# **Praktikum POSTFIX MAIL SERVER**

## **I. Tujuan**

Praktikan diharapkan mampu memahami cara kerja dari sebuah mail server, serta mampu melakukan instalasi, konfigurasi pada sebuah mail server.

### **II. Keperluan**

- a. Komputer dengan spesifikasi yang telah ditentukan.
- b. Paket Postfix atau repository fedora core 5
- c. Courier-Imap atau Dovecot.

# **III. Dasar Teori**

Email merupakan sebuah layanan pengiriman surat elektronik yang di kirim melalui internet. Email dikirim dari suatu alamat email yang terdapat pada sebuah mail server kepada alamat email yang lainnya yang terdapat pada mail server yang sama maupun pada mail server yang berbeda.

Email dapat dianalogikan dengan kotak surat yang ada di kantor POS sedangkan server email dapat diibaratkan sebagai kantor POS. Dengan analogi ini sebuah mail server dapat memiliki banyak account email yang ada didalamnya.

Untuk mengirim sebuah email dari alamat email yang satu ke alamat email yang lain digunakan sebauh protocol (aturan) yaitu *Simple Mail Transfer Protocol* SMTP. Protocol SMTP telah menjadi aturan dasar yang disepakati untuk pengiriman email. Dengan demikian semua software email server pasti mendukung protokol ini.

SMTP merupakan protokol yang digunakan untuk megirim email (komunikasi antar mail server), dan tidak digunakan untuk berkomunikasi dengan client. Sedangkan untuk client, digunakan protokol *imap imaps pop3 pop3s*

Supaya sebuah mail server dapat di akses oleh cliet, dikembangkan sebuah aplikasi dimana client dapat mengakses email dari sebuah email server. IMAP adalah sebuah aplikasi pada layer Internet protokol yang memungkinkan client untuk mengakses email yang ada di server. Selain IMAP ada juga POP3 yang fungsinya

sama dengan imap, akan tetapi memiliki karakteristik yang berbeda dalam cara pengaksesan pada server.

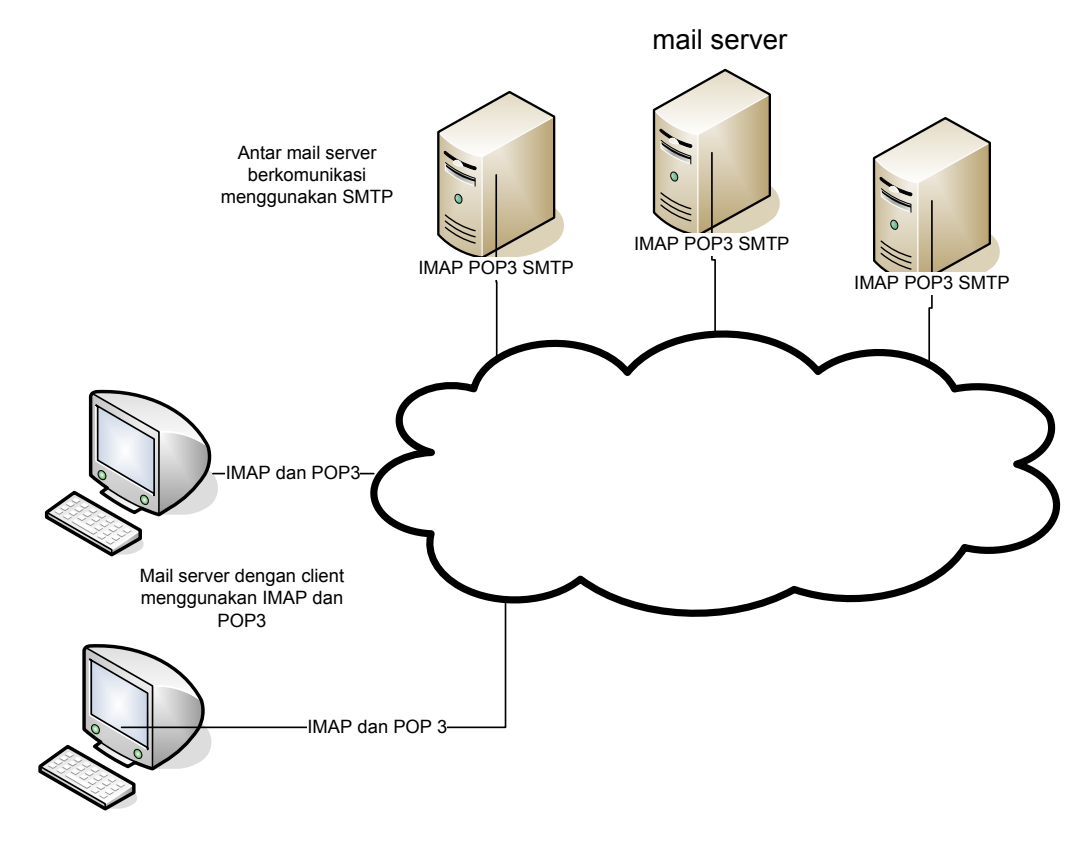

Untuk dapat melakukan tugasnya, sebuah mail server harus dapat melayani pengiriman email yang mempergunakan mempergunakan protokol SMTP serta harus mampu melayani client yang ingin mengakses email dengan menyediakan IMAP dan atau POP3.

## **IV. Langkah-langkah Praktikum**

#### **Instalasi POSTFIX**

Postfix dapat diperoleh pada www.postfix.org , langkah pertama adalah mendownload postfix dari situs milik postfix yang berupa source. Apabila anda ingin lebih mudah dalam melakuak instalasi, anda dapat memperoleh binary dari postfix pada situs fendor linux yang anda install, misal Linux Fedora, maka anda dapat memperoleh paketnya pada situs : http://www.redhat.com.

Langkah selanjutnya adalah melakukan instalasi. Apabila anda sudah memiliki paket Postfix, anda terlebih dahulu harus login ke dalam mesin anda, jangan lupa anda harus menjadi root untuk dapat melakukan instalasi.

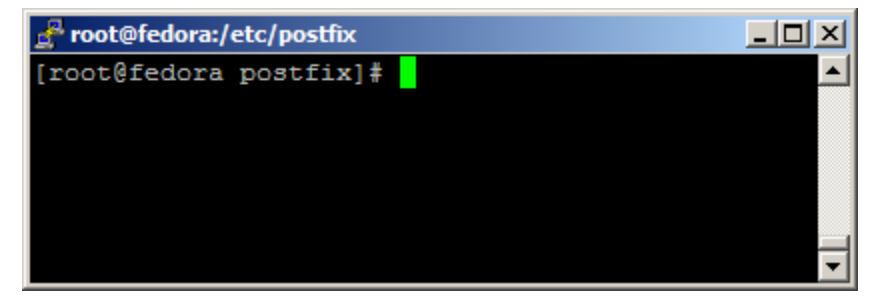

Setelah anda menjadi root anda dapat melakukan instalasi dengna cara mengetik :

# > **yum install postfix**

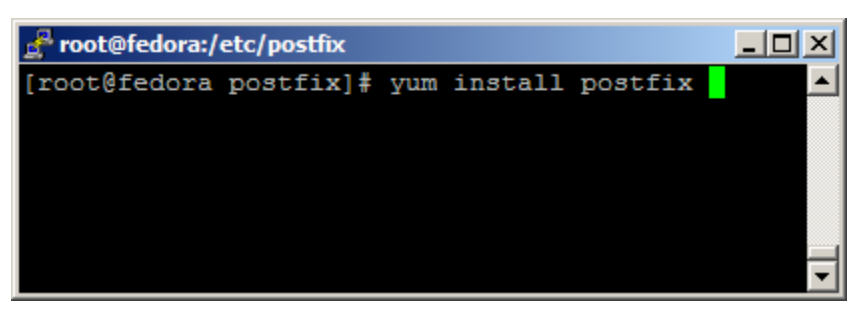

Setelah anda selesai melakukan instalasi, sekarang kita coba apakah instalasi anda sukses atau tidak. Untuk mengetahinya, mari kita cek bersama-sama, pertama kali kita cek apakah port yang digunakan Protocol SMTP untuk mengirimkan email (port 25) dalam keadaan kosong.

Ketik :

> **nmap localhost**

```
--\sqrt{2}\timesroot@fedora:/etc/postfix
[root@fedora postfix]# nmap localhost
Starting Nmap 4.00 ( http://www.insecure.org/nmap/ ) at 2006-08-22 23
:49 WIT
Interesting ports on localhost.localdomain (127.0.0.1):
(The 1666 ports scanned but not shown below are in state: closed)
PORT
        STATE SERVICE
22/tcp open ssh
53/tcp open domain
80/tcp open
             http
              rpcbind
111/tcp open
631/tcp open ipp
953/tcp open rndc
Nmap finished: 1 IP address (1 host up) scanned in 0.187 seconds
[root@fedora postfix]#
```
Perintah yang diketik akan memunculkan status port serta ip mana yang sedang bekerja atau digunakan. Pada gambar diatas, port 25 masih kosong dan belum ada yang memakai, berarti kita dapat dengan aman menggunakan port tersebut.

Degnan demikian sekarang anda dapat mengaktifkan Postfix mail server anda. Cara pengaktifan dapat dilakukan dengan cara mengetikkan :

```
> service postfix start
```
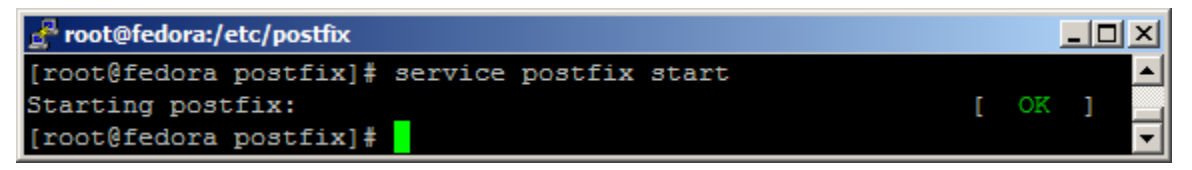

Untuk memastikan Postfix mail server anda telah berjalan, dapat di cek dengan menggunakan nmap. Apabila kita cek menggunakan nmap, maka akan terlukat bahwa port 25 telah terbuka dan digunakan oleh protokol SMTP

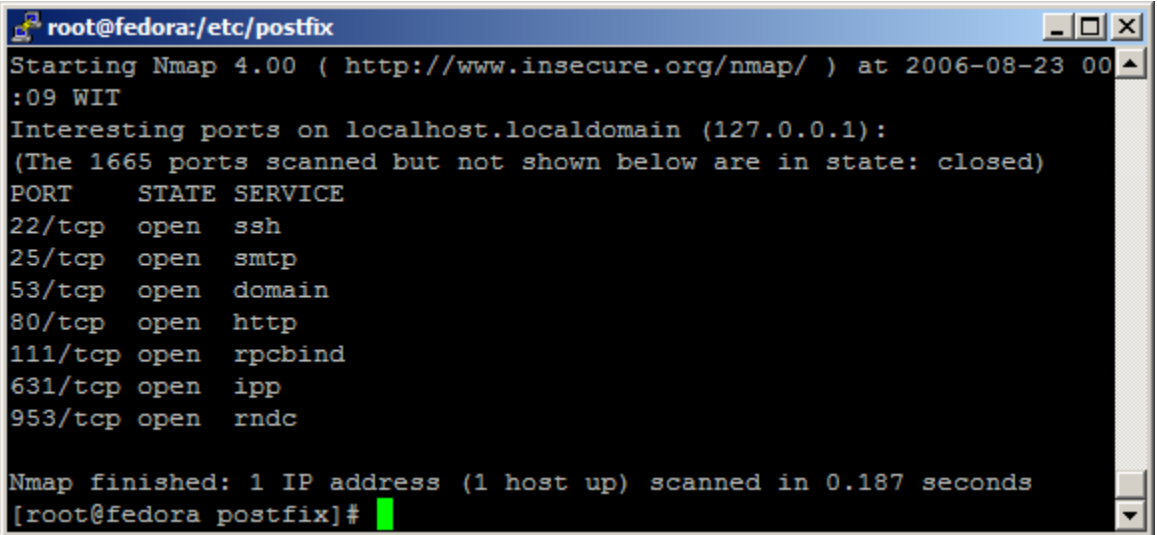

Untuk lebih memastikan bahwa Postfix telah berjalan, kita coba telnet pada port

SMTP yang terbuka tersebut :

# >**telnet localhost 25**

Saat anda menemukan jawaban seperti yang terlihat pada gambar berikut ini, *berati anda* 

*telah berada pada jalur yang benar.*

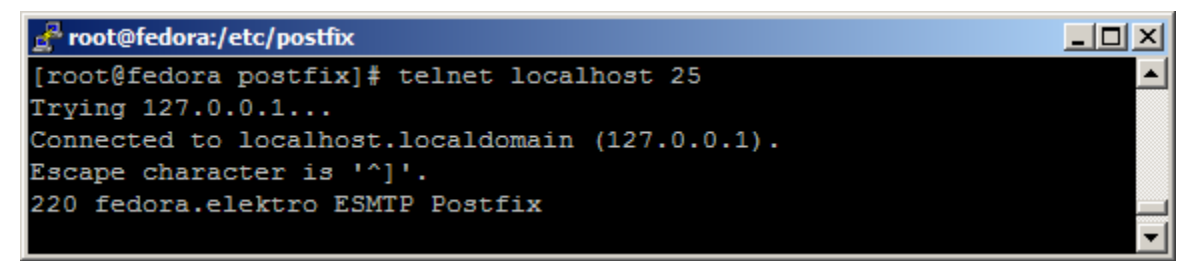

## **Konfigurasi Postfix**

Setelah anda berhasil melakukan instalasi pada postfix, langkah selanjutnya adalah melakukan konfigurasi pada mail Postfix mail sserver anda. Konfigurasi Postfix dilakukan dengan cara melakukan editing pada file *main.cf* yang terdapat pada directory */etc/postfix/* 

Untuk melakukan editing pada file konfigurasi postfix kita dapat melakukannya dengan cara mengetikkan :

### > **vi /etc/postfix/main.cf**

Untuk sebuah mail server sederhana, bagian yang perlu dilakukan editing adalah bagian berikut ini

• Host Name

Cari bagian konfigurasi yang berkaitan dengan hostname, biasanya ada komentar yang berisi mengenai hostname

host name merupakan nama host name yang anda peroleh dari provider, untuk kasus ini anda dapat menggunakan host name sembarang, pada contoh, digunakan hostname **fedora.elektro**

*myhostname = fedora.elektro* 

• Domain

Pada bagian domain diisi domain yang anda miliki, misalkan  $Hostname = mail.ugm.ac.id$ 

Domain  $=$  ugm.ac.id

• Parameter Alamat tujuan

Aktifkan parameter berikut dengan cara menghilangkan tanda pagar mydestination = \$myhostname, localhost.\$mydomain, localhost

• Reject Email dari User yang tidak diketahui

Dengan mengaktifkan baris berikut ini, kita dapat melakukan filtering email yang masuk, supaya tidak membebani mail server. Apabila ada email yang nyasar, dan tidak sesuai dengan user yang ada dengan user yang ada pada server kita, maka email tersebua akan secara otomatis di reject

local\_recipient\_maps = unix:passwd.byname \$alias\_maps

## **Instalasi IMAP [Dovecot]**

Dovecot merupakan sebuah aplikasi yang dijalankan untuk mengikuti protokol imap imaps pop3 pop3s. Dengan mempergunakan protokol tersebut, kita dapat mengakses email yang ada di server. Sehingga kita dapat melakukan pengaksesan email dimanapun juga dan kapan saja.

Langkah pertama adalah melakukan instalasi terhadap Dovecot, untuk instalasi kita harus menjadi root dan apabila kita telah memiliki paket binary dari Dovecot, kita bisa langsung mengunstalnya dengan perintah :

## > **yum install dovecot**

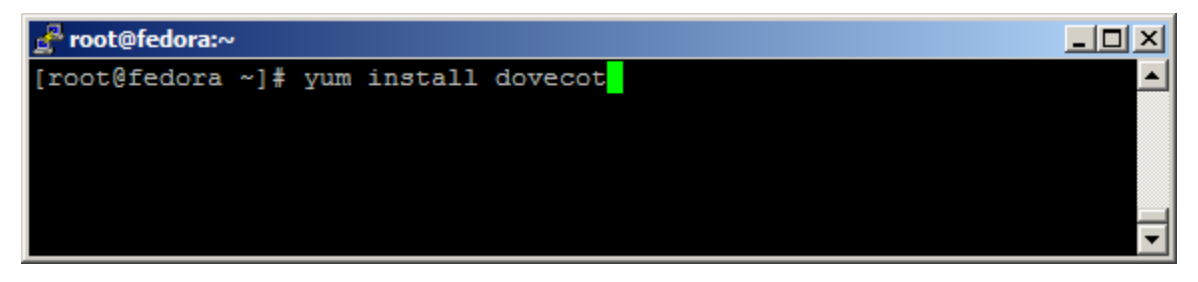

Langkah selanjutnya adalah melakukan konfigurasi pada file konfigurasi dovecot, file konfigurasi dari dovecot yang berisi perintah untuk mengaktifkan IMAP, IMAPS, POP3 ada di folder **/etc/dovecot.conf.** Untuk mengeditnya ketik :

# > **vi /etc/dovecot.conf**

Pada fiele tersebut terdapat banyak metode yang mengatur bagaimana sifat dari protokol yang akan dijalankan.

 Untuk sebuah email sederhana kita dapat menggunakan IMAP maupun POP3, Apabila ingin mengaktifkan IMAP dan POP3, maka pada bagian protokol kita perlu melakukan pengaktifan IMAP dan POP3. cara untuk pengaktifannya adalah sebagai berikut :

Hilangkan tanda pagar pada bagian :

 $#$ protocols = imap imaps pop3 pop3s

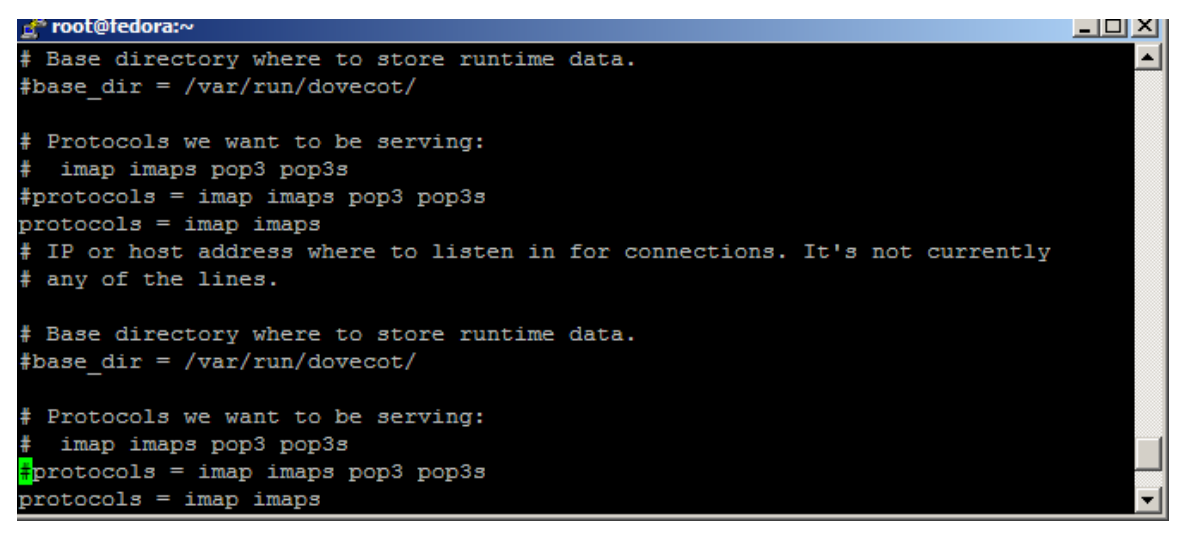

Setelah anda selesai melakukan pengaktifan protocol yang akan diguanakan, sekarang

save file tersebut.

Kemudian hidupkan servis dovecot untuk menghidupkan servis IMAP atau dan POP3

pada server mail anda. Cara untuk menghidupkannya adalah :

Ketik

> **service dovecot start** 

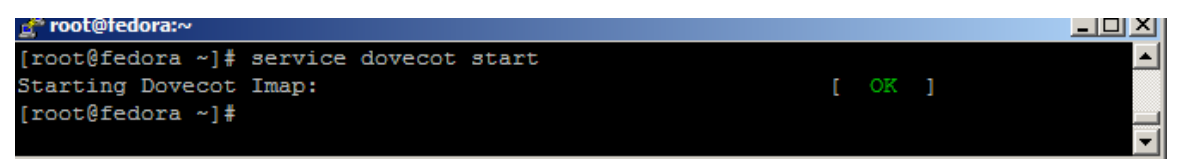

Kondisi port sebelum dovecot dijalankan

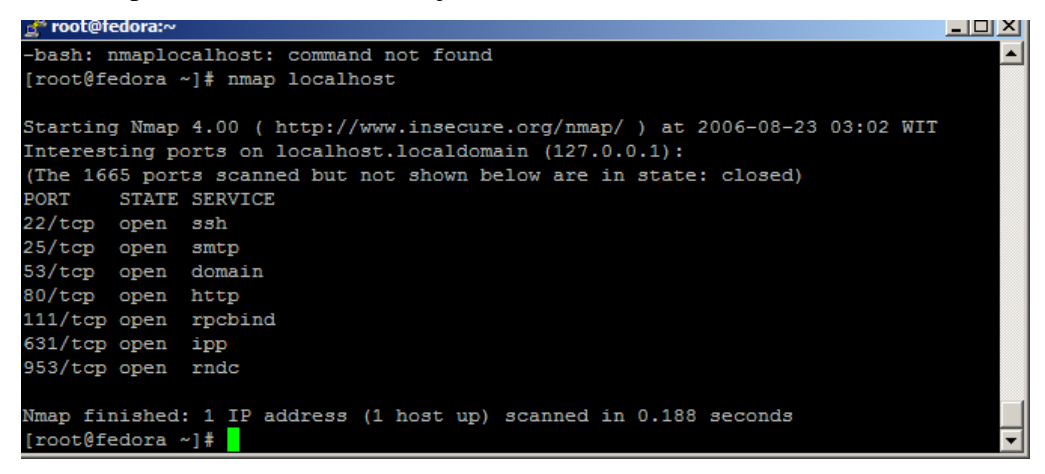

Kondisi setelah servis Dovecot dijalankan

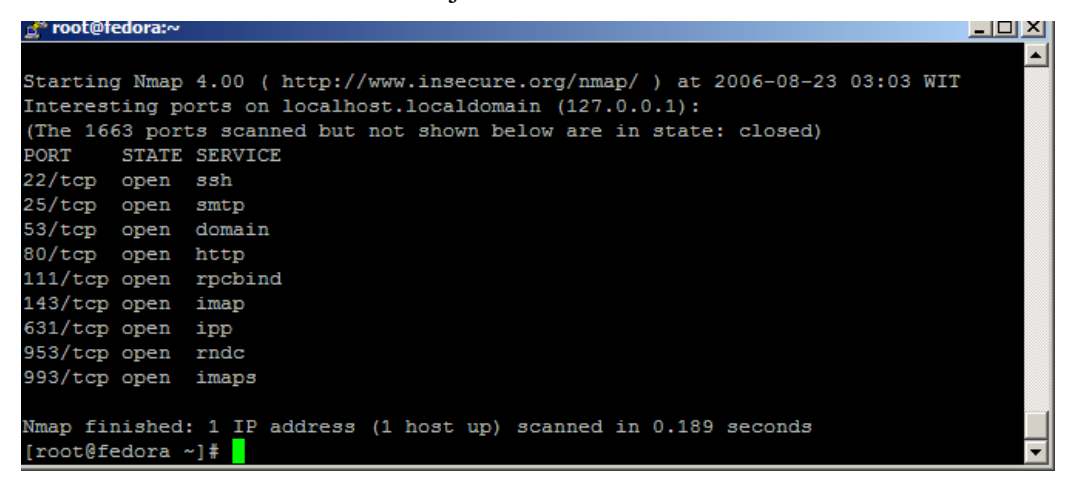

Nah sekarang setting pada server sudah selesai, sekarnag kita tingal melakukan ujicoba apakah mail server kita berjalan dengan baik atau tidak. kita akan mencoba menggunakan konsol serta menggunakan mail client, seperti Tuhunderbird serta outlook.

# **Mail Server Testing**

 Yang pertama kali perlu dilakukan adalah memastikan apakan servis Postfix serta Dovecot berjalan. Untuk mengecek apakah servis sudah berjalan, kita dapat melakukan ceking dengan menggunakan perintah :

## > **nmap localhost**

Atau

# > **netstat –atpn**

Setelahj yakin semua servis berjalan, sekarang saatnya mencoba.

• Dari konsol linux mail server anda, silakan diketik :

# > **telnet localhost 25**

Untuk melakukan koneksi ke SMTP pada server mail yang telah anda buat.

 Kemudian ketik *mail from: "alamat email" rcpt to: "alamat email yang dituju" data email header dan isi titik //mengakhiri email quit*  contoh : [root@fedora ~]# telnet localhost 25 Trying 127.0.0.1... Connected to localhost.localdomain (127.0.0.1). Escape character is '^]'. 220 fedora.elektro ESMTP Postfix mail from: titok03@fedora.elektro 250 Ok rcpt to: titok03@yahoo.com 250 Ok data 354 End data with <CR><LF>.<CR><LF> From : titok03@fedora.elektro To : titok03@yahoo.com Subject : testing mail testing gitu . 250 Ok: queued as 4E9ECE80E1 quit

hasil pada konsol pengirim

```
D rootencuora.
                                                                        تعريجين
Trying 127.0.0.1...Connected to localhost.localdomain (127.0.0.1).
Escape character is '']'.
220 fedora.elektro ESMTP Postfix
mail from: titok03@fedora.elektro
250 Ok
rept to: titok03@yahoo.com<br>250 Ok
data354 End data with <CR><LF>.<CR><LF>
From : titok03@fedora.elektro
To : titok03@yahoo.com
Subject : testing mail
testing gitu
250 Ok: queued as 4E9ECE80E1
quit
```
Hasil pada email tujuan :

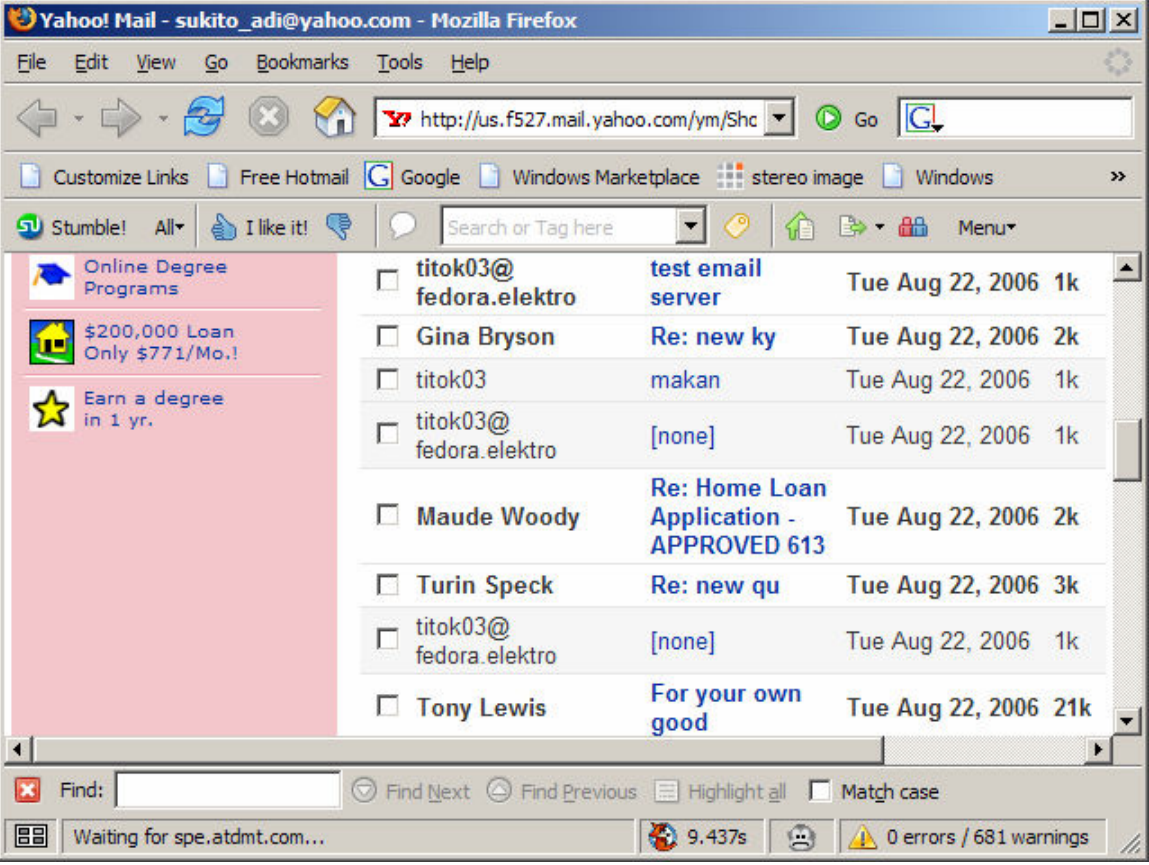

Isi dari email yang dikirim ;

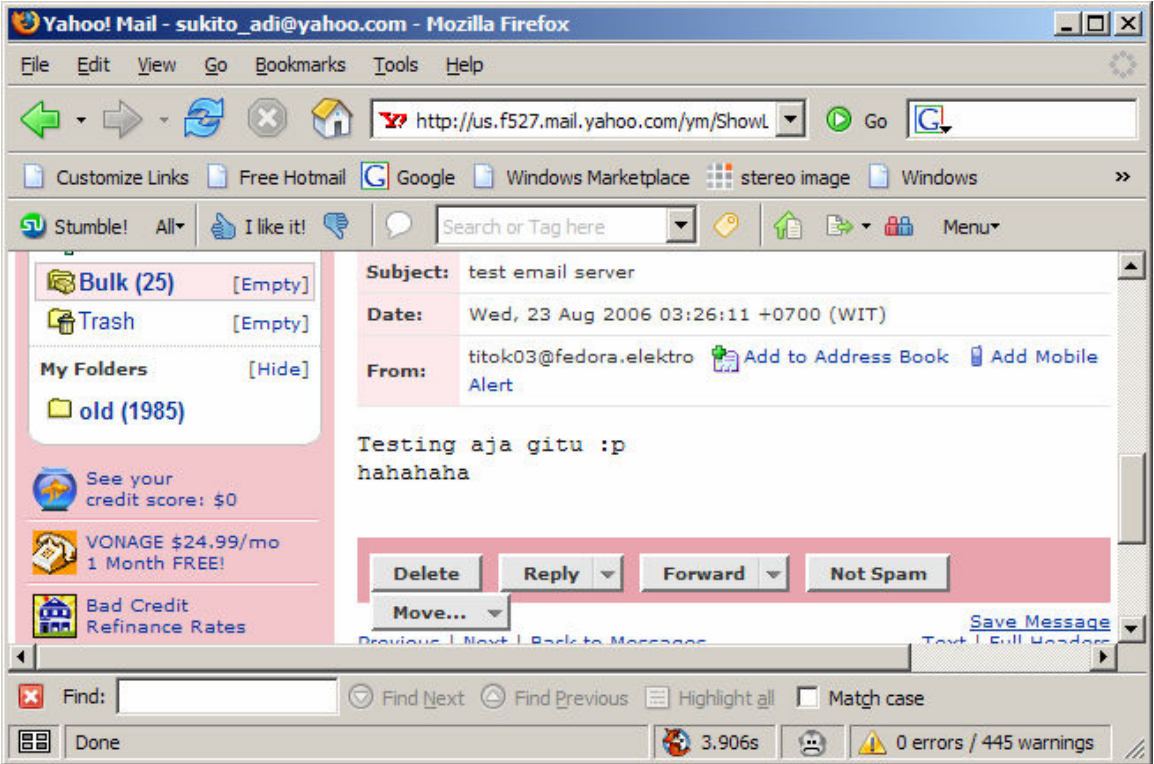

# **Dengan Mempergunakan Mail Client**

Dengan Mozilla Thunderbird

- Buka aplikasi mozilla Thunderbird
- Buat account email yang baru pada program mail client anda

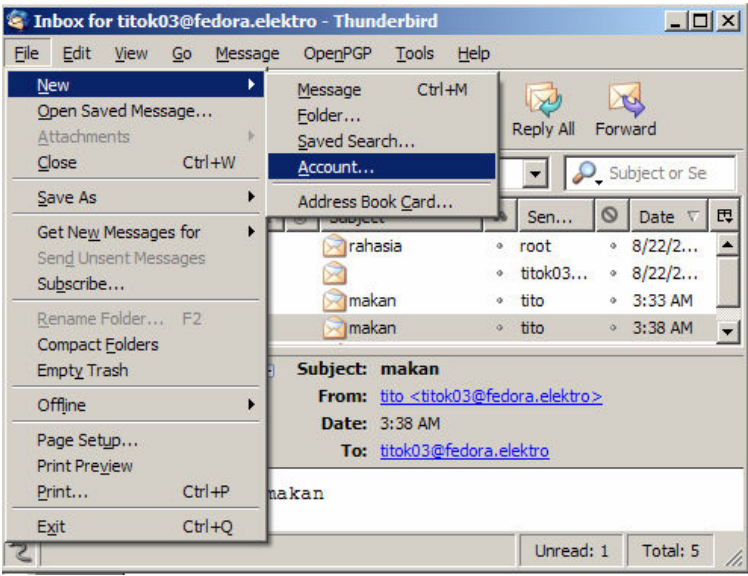

• Add new account

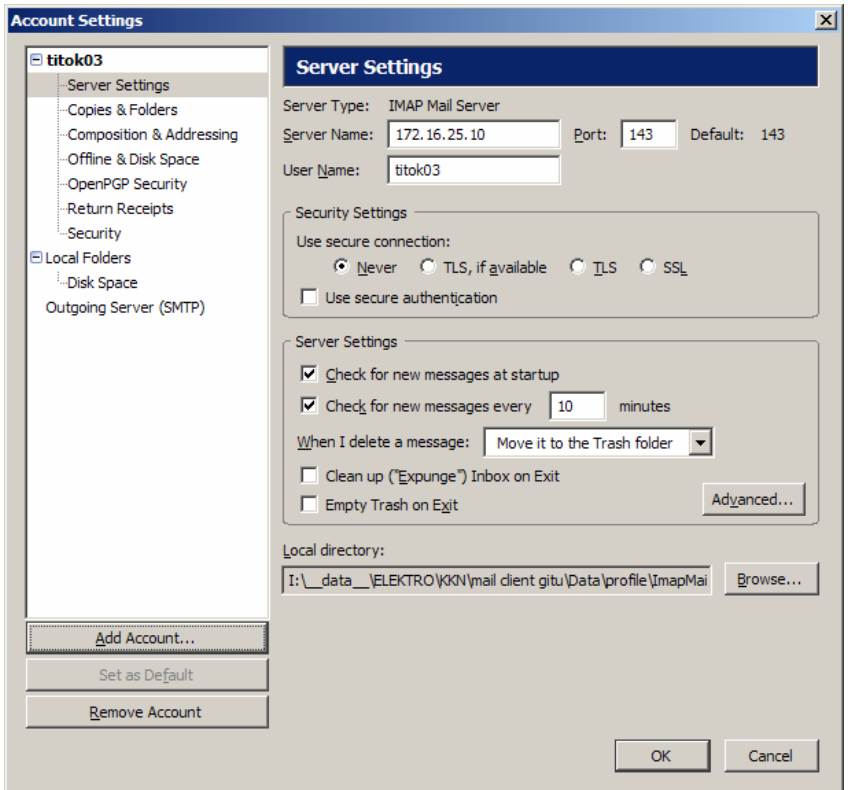

• Pilih protokol IMAP pada wizard, saat menunjuk pada server information

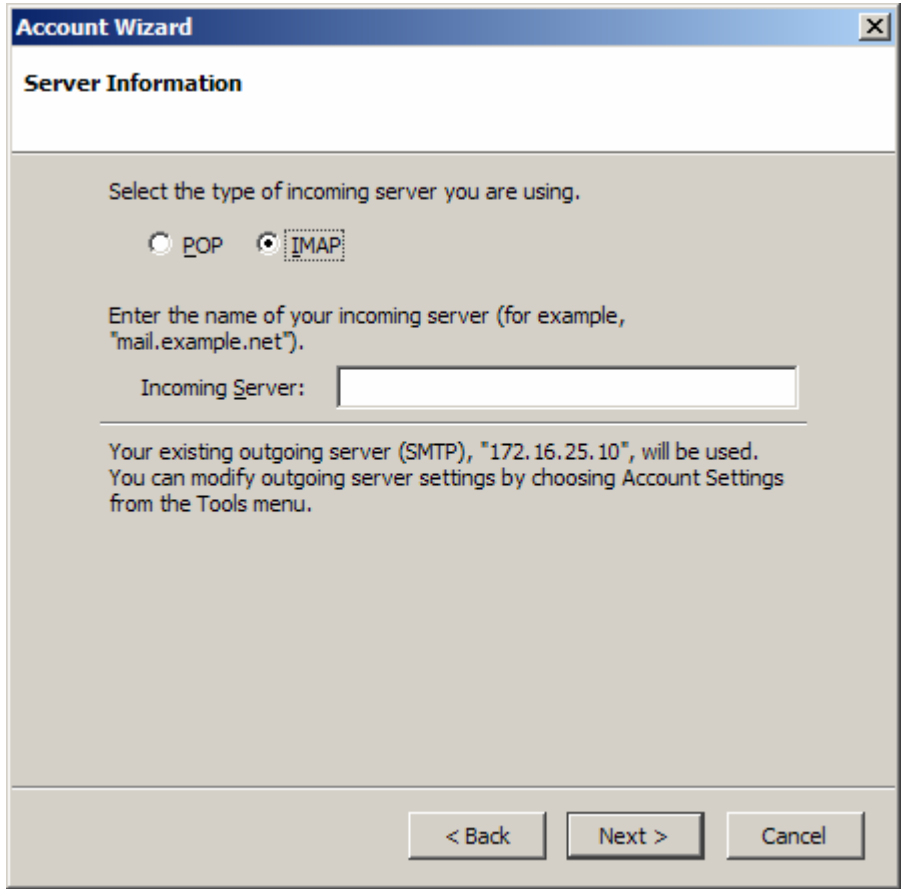

• Tambahkan SMTP server, hostname server yang anda buat

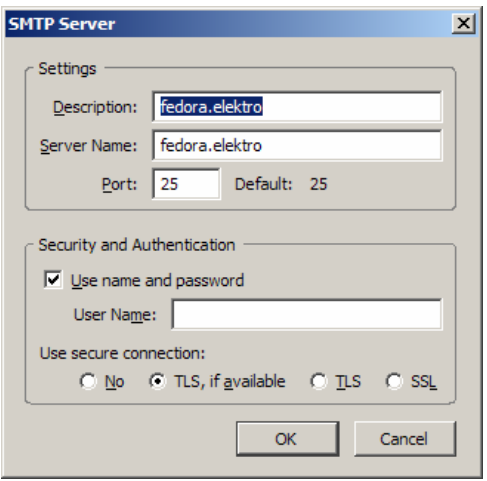

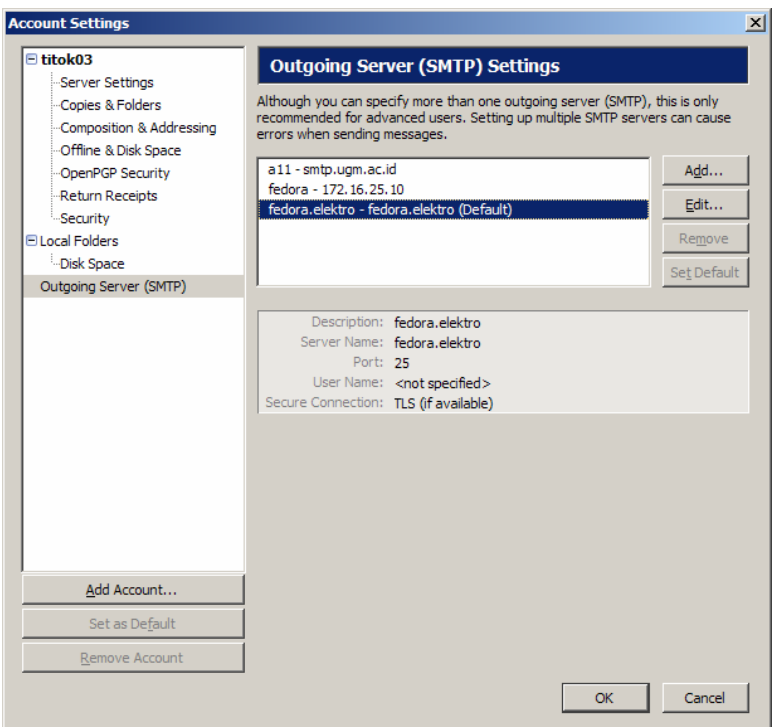

- Semuanya sudah selesai, sekarang tinggal anda tes apakah anda dapat mengakses server email anda dengan mempergunakan mail client yang memanfaatkan IMAP sebaga protokol untuk berkomunikasi.
- Apabila berhasil, maka anda dapat mengirim email dan anda juga dapat membaca email dari komputer client milik anda

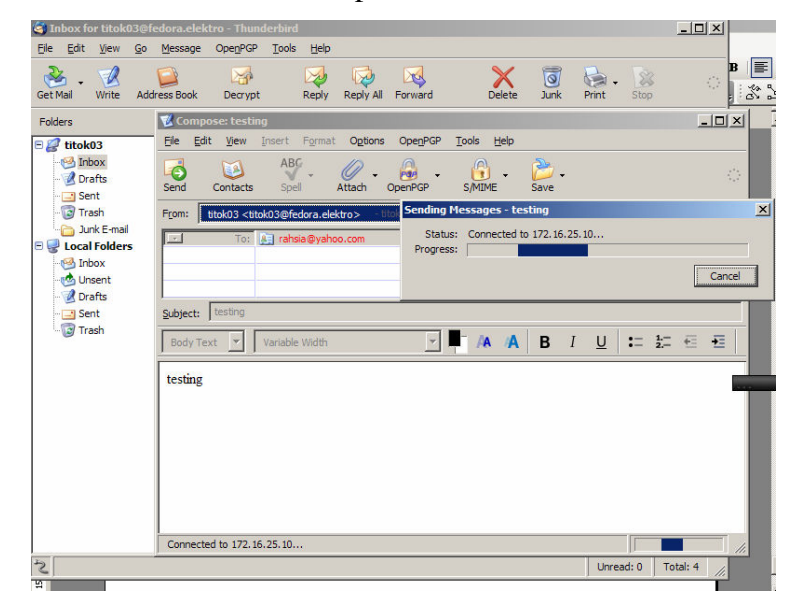